## **Créer une frise chronologique avec Timeline JS**

Timeline JS permet de créer une frise chronologique à partir d'une feuille de calcul google Avantage: Facile pour un rendu soigné / Inconvénient: Création d'un compte google <https://timeline.knightlab.com/index.html#make-step-3>

1/ **Compléter le modèle** en cliquant sur Voir tableau au verso. Ne pas modifier les titres et les colonnes.

Get the Spreadsheet Template O

## 2/ **Publier la feuille de calcul**

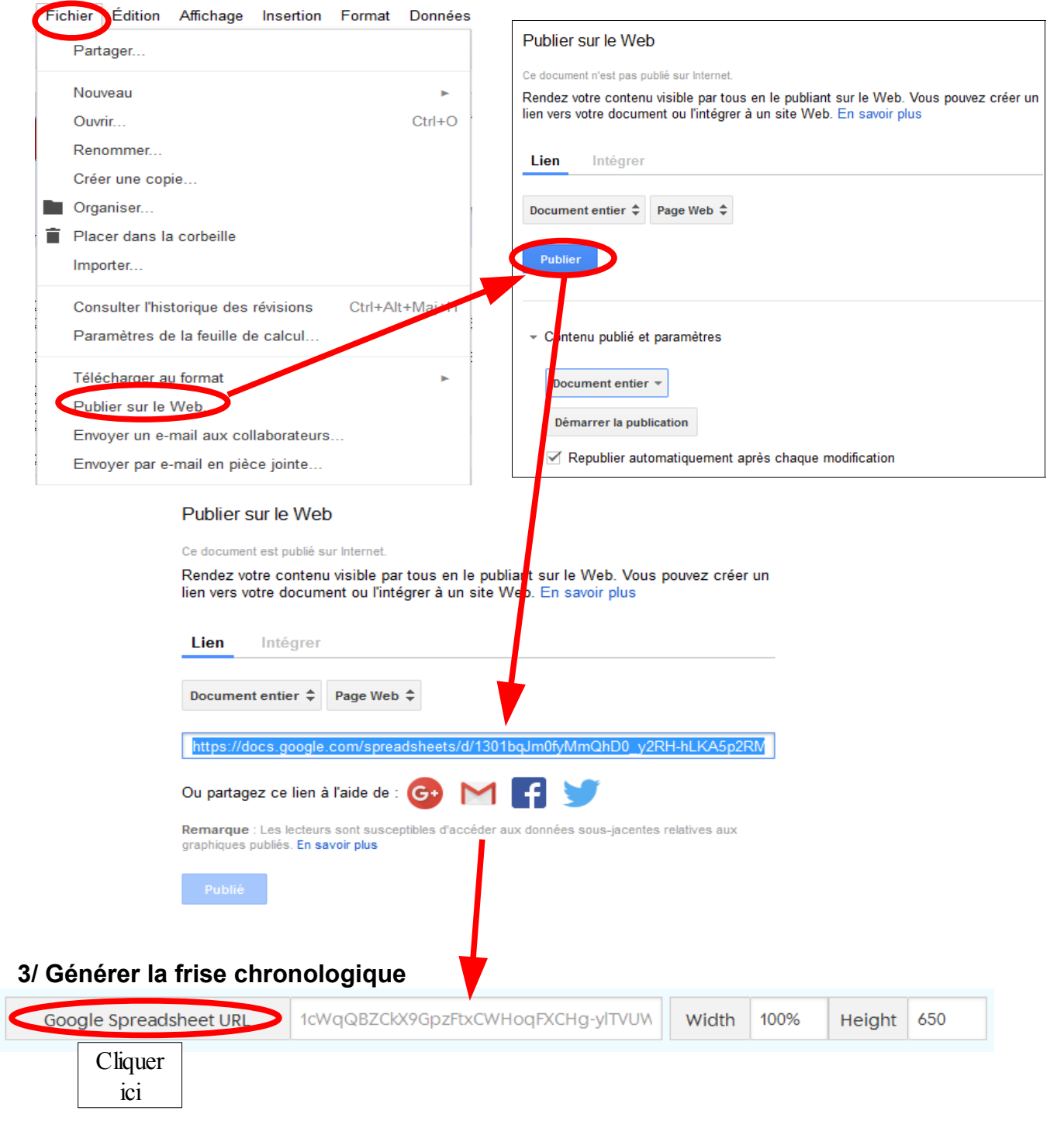

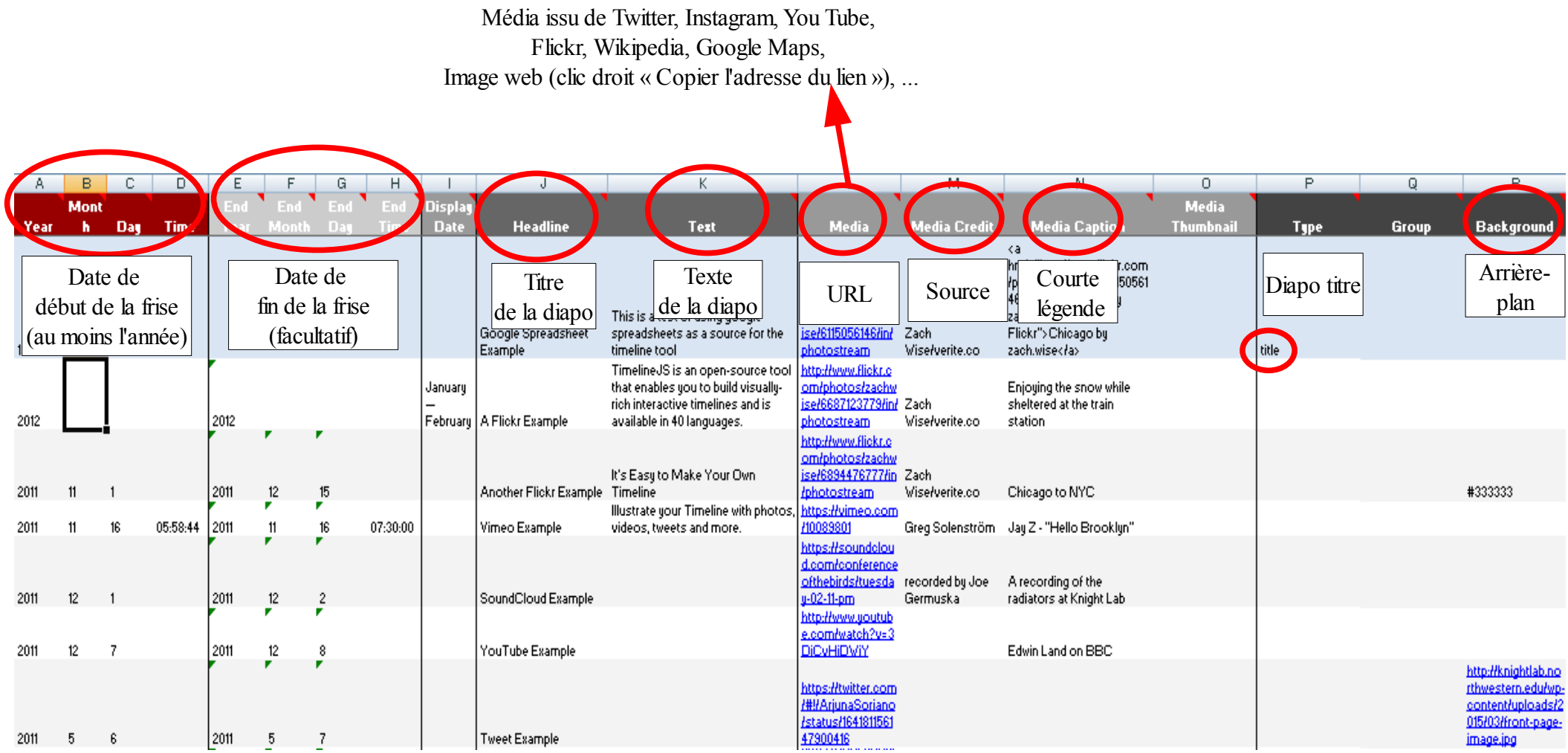